## **Downloadable Books!**

Accessible from any computer and many mobile devices, e-readers and tablets, this service is available 24/7! Titles from every literary genre in both audio and e-book formats, the New Hampshire Downloadable Books digital library has something for all ages, children through adults.

The New Hampshire Downloadable Books are available to all patrons of the Effingham Public Library. All that is required for access is your **14-digit library card number**. If you do not have a library card or have lost your card number, please call, email, or facebook the library and one of our librarians can access the necessary information. **Note: if calling, please leave a message, as we are checking the answering machine from home.**

Downloading is easy and free. To check out, enter your library card number and download the digital media to your personal computer, tablet or mobile device. When the download process is complete, you can enjoy titles on your computer or device. There are never any overdues because titles are automatically returned at the end of the lending period. E-books may be returned before the due date.

Library staff are happy to demonstrate how to access the website and download the necessary software for their computer. Visit **<https://nh.overdrive.com/>** for the free software required, lists of compatible devices and e-readers, and for video tutorials. For assistance or more information contact the Effingham Public Library by phone 539-1537 or email [effinghamlibrary@gmail.com](mailto:effinghamlibrary@gmail.com), you may also find us on Facebook, at **Effingham Public Library**.

## **Getting started with the Libby app**

The free Libby app is the easiest way to get started with digital books, audiobooks, and magazines from your public library. Libby is available for Android, iOS, Windows 10, some Chromebooks, and in your browser at libbyapp.com.

## Notes:

If you have a device that's not compatible with Libby, you can use the OverDrive app to borrow and enjoy digital titles instead.

**STEP 1:**Go to **<https://nh.overdrive.com/>**, scroll down to "meet Libby" on the computer.

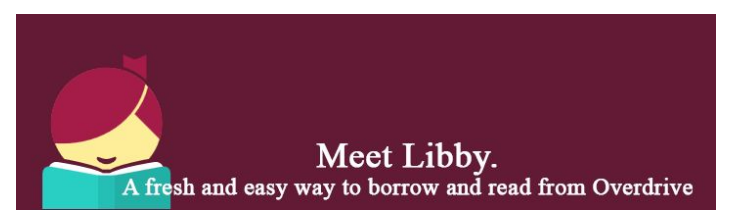

Smartphone users will see the app on the top of the page.

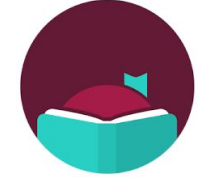

Follow the instructions to install the Free Libby app from your device's app store.

**STEP 2:** Once you have Libby, follow the prompts to find your library and sign in with a valid library card.

**Note: if you need a library card, or have lost your card number, please call 603-539-1537, leave a message, or send an email to effinghamlibrary@gmail.com, and a librarian will get back to you.**

**STEP 3:** You can either browse the library collection, or search for titles. Please note that all titles are not available at all times, but just like a real library book you can put a reserve on them and you'll be notified when they become available again. You can download books, audiobooks, and magazine titles.

**STEP 4:** Borrowed titles appear under Shelf > Loans and download to the app automatically when you're connected to Wi-Fi, so **you can read them when you're offline!**

From your Loans, you can:

Tap Read With to choose where you'd like to read the book (Kindle or Libby), then finish sending to Kindle or start reading in Libby.

Tap Open Audiobook to start reading or listening to that title.

Tap Manage Loan to see options like Renew and Return.

If you need more help with Libby, please visit <https://help.libbyapp.com/index.htm> or call/ email/ facebook the library.

Happy reading!

Please contact us with any questions. We are happy to help!